## **Методические указания к заполнению форм сбора данных образовательных организаций высшего образования в целях расчета полных затрат на текущую деятельность**

## *Общая информация*

Сбор данных о затратах на текущую деятельность образовательных организаций высшего образования осуществляется на Портале информационного взаимодействия с организациями и учреждениями, участниками бюджетного процесса Минобрнауки России (cbias.ru) (далее – Портал) в разделе «Сведения по полным затратам». Раздел «Сведения по полным затратам» представляет собой совокупность взаимосвязанных модулей и форм, поддерживающих заполнение необходимых справочников и ввод данных.

Базовая информация об образовательных организациях, представленная в подсистемах ГИИС управления общественными финансами Электронный бюджет, частично автоматически вносится в форму сбора данных Портала до заполнения формы образовательными организациями. Информация, автоматически вносимая в форму сбора данных, включает в себя данные:

о наименовании организации, местоположении головной организации, ИНН, КПП;

о количестве штатных единиц персонала и единиц персонала по договорам ГПХ по всем категориям;

о сумме затрат на фонд оплаты труда штатных единиц персонала и единиц персонала по договорам ГПХ по всем категориям;

об объектах имущественного комплекса (пообъектно);

о затратах на содержание недвижимого имущества - объектов имущественного комплекса, земельных участков, расходах на аренду;

о совокупных доходах и расходах организации.

Источниками информации по каждой образовательной организации в ГИИС Электронный бюджет являются:

Отчет «О результатах деятельности государственного (муниципального) учреждения и об использовании закрепленного за ним государственного (муниципального) имущества» (далее – ОРД) за 2023 год, заполняемый организациями в соответствии с Приказом Минфина России от 2 ноября 2021 г. № 171н «Об утверждении Общих требований к порядку составления и утверждения отчета о результатах деятельности государственного (муниципального) учреждения и об использовании закрепленного за ним государственного (муниципального) имущества» и Приказом Минобрнауки России от 2 декабря 2022 г. N 1175 «Об утверждении Порядка составления и утверждения отчета о результатах деятельности федеральных государственных учреждений, находящихся в

ведении Министерства науки и высшего образования Российской Федерации, и об использовании закрепленного за ними государственного имущества».

Отчет о финансовых результатах (далее – ОФР) за 2023 год, заполняемый в соответствии с Приказом Минфина России от 25.03.2011 № 33н (ред. от 13.10.2023) «Об утверждении Инструкции о порядке составления, представления годовой, квартальной бухгалтерской отчетности государственных (муниципальных) бюджетных и автономных учреждений». Опросные формы заполняются в строгом соответствии с данными, указанными организациями в формах Отчетов по головной организации.

Все данные указываются за отчетный 2023 год.

Модули Справочники являются внутренними модулями раздела.

Сбор данных с учетом справочников осуществляется путем заполнения образовательными организациями опросных форм по следующим модулям:

− «Структурные подразделения»;

«ФОТ по подразделениям»;

«Персонал по видам деятельности»;

− «Объекты имущественного комплекса НИ»;

«Затраты на содержание недвижимого имущества»; «Затраты на содержание земельных участков»; «Затраты на аренду»; «Доходы от аренды»; «Использование подразделениями»; «Площадь в разрезе типа пользования»

- − «Программы ВО»;
- − «Программы СПО»;
- − «Программы ДПО»;
- − «Работы Наука»;
- − «ОФР»;
- − «Распределение СОЦДИ и МЗ»;
- − «Доходы».

Опросные формы заполняются исключительно по данным о головной организации вуза. При наличии в организации обособленных структурных подразделений (филиалов), у которых отсутствуют полномочия по ведению бухгалтерского учета с выделенным балансом и лицевым счетом, показатели по которым включены в значения ОРД организации, данные по ним корректируются в соответствии с настоящими Методическими рекомендациями.

По ряду позиций при заполнении формы вузами предусмотрены контрольные операции (Контроль), а также корректировка ввода данных.

## *Модуль «Структурные подразделения»*

Форма «Структурные подразделения» модуля заполняется организациями в первую очередь, после чего становится локальным справочником, сведения из которого отображаются в других формах, связанных с заполнением информации о ФОТ и персонале в разрезе видов деятельности.

Для заполнения формы необходимо:

нажать кнопку «Добавить» напротив наименования шапки таблицы «Наименование структурного подразделения» или внизу страницы после указанных структурных подразделений;

#### 

ТЕСТОВОЕ УЧРЕЖДЕНИЕ ФЕДЕРАЛЬНОЕ ГОСУДАРСТВЕННОЕ БЮДЖЕТНОЕ ОБРАЗОВАТЕЛЬНОЕ УЧРЕЖДЕНИЕ ВЫСШЕГО ОБРАЗОВАНИЯ Головное г. Москва (ИНН 0123456789 КПП 987654321)

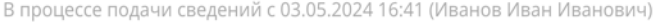

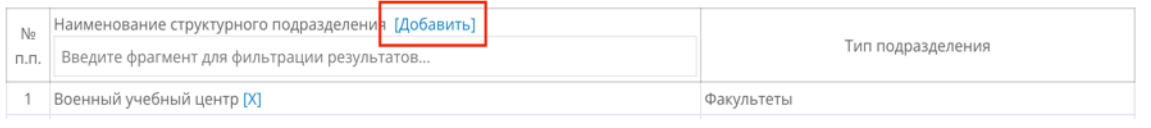

#### в появившемся окне ввести наименование структурного подразделения;

#### **Е Структурные подразделения**

**ТЕСТОВОЕ УЧРЕЖДЕНИЕ ФЕДЕРАЛЬНОЕ ГОСУДАРСТВЕННОЕ БЮДЖЕТНОЕ ОБРАЗОВАТЕЛЬНОЕ УЧРЕЖДЕНИЕ ВЫСШЕГО ОБРАЗОВАНИЯ** .<br>НОЕ Г. Москва (ИНН 0123456789 КПП 987654321) В процессе подачи сведений с 03.05.2024 16:41 (Иванов Иван Иванович)

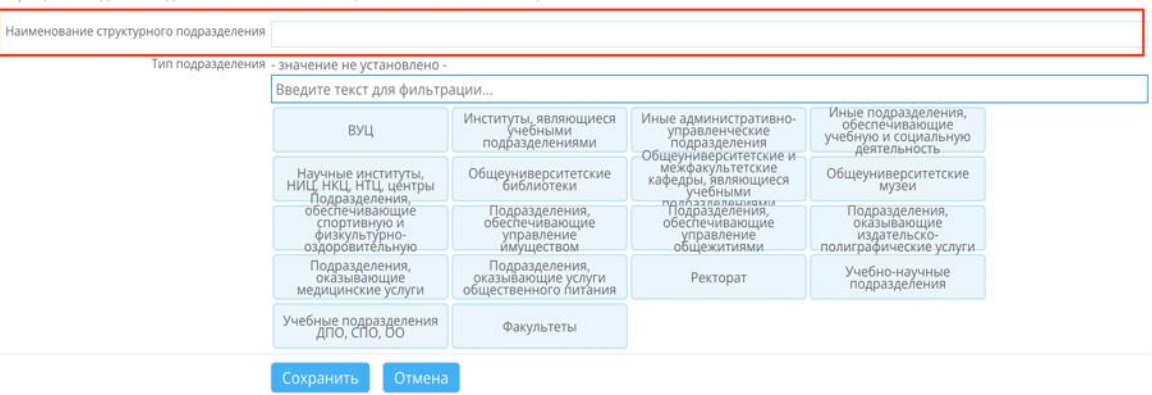

- из глобального справочника присвоить тип подразделения. Возможные типы подразделений указаны после «Наименования структурного подразделения»;
- − нажать кнопку «Сохранить», если при заполнении не будет присвоено или название, или тип подразделения, то на экране высветится сообщение «Ошибка» и сохранить изменение будет невозможно;
- повторить действия для каждого подразделения, которое необходимо указать;
- изменить указанную информацию по соответствующему подразделению можно, нажав на соответствующую строку;

− удалить указанную информацию по соответствующему подразделению можно, нажав на [х] напротив наименования подразделения;

## 

ТЕСТОВОЕ УЧРЕЖДЕНИЕ ФЕДЕРАЛЬНОЕ ГОСУДАРСТВЕННОЕ БЮДЖЕТНОЕ ОБРАЗОВАТЕЛЬНОЕ УЧРЕЖДЕНИЕ ВЫСШЕГО ОБРАЗОВАНИЯ Головное г. Москва (ИНН 0123456789 КПП 987654321)

В процессе подачи сведений с 03.05.2024 16:41 (Иванов Иван Иванович)

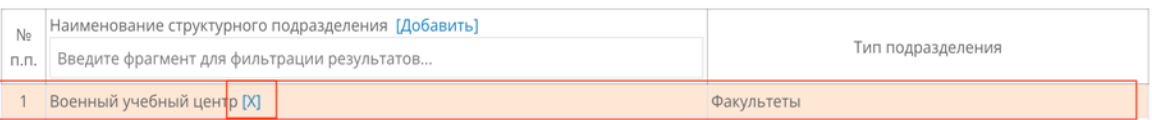

− при нажатии клавиши «Завершить ввод данных» изменить информацию невозможно.

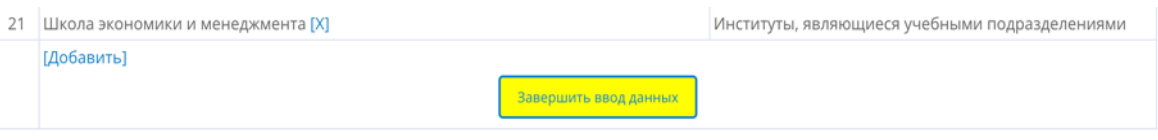

К основным структурным подразделениям относятся следующие типы подразделений:

1. Ректорат;

2. Учебные подразделения первого уровня, осуществляющие подготовку по одной или нескольким родственным специальностям, переподготовку и повышение квалификации для соответствующей сферы и подчиняющиеся ректорату, в том числе:

- − факультеты;
- − институты, являющиеся учебными подразделениями;
- − общеуниверситетские и межфакультетские кафедры, являющиеся учебными подразделениями;
- − учебные подразделения ДПО, СПО, ОО;
- − ВУЦ.

3. Научные подразделения первого уровня, проводящие научные исследования по одной или нескольким родственным сферам науки и подчиняющиеся ректорату, в том числе:

− научные институты, НИЦ, НКЦ, НТЦ, центры;

− учебно-научные подразделения;

4. Общеуниверситетские подразделения первого уровня, обеспечивающие выполнение вспомогательных видов деятельности, в том числе:

- − Подразделения, обеспечивающие спортивную и физкультурнооздоровительную деятельность;
- − Подразделения, оказывающие услуги общественного питания;
- − Общеуниверситетские библиотеки;
- − Общеуниверситетские музеи;
- − Подразделения, обеспечивающие управление общежитиями;
- − Подразделения, обеспечивающие управление имуществом;
- − Подразделения, оказывающие медицинские услуги;
- − Общеуниверситетские подразделения, оказывающие издательскополиграфические услуги;

*5. Иные подразделения первого уровня, не вошедшие в состав вышеуказанных типов подразделений:*

- Иные подразделения, обеспечивающие учебную и социальную деятельность;
- − Иные административно-управленческие подразделения;
- − Филиалы, не имеющие полномочий ведения БУ (см. ниже)

Структурные подразделения, входящие в состав вышестоящего структурного подразделения первого уровня, не указываются. Например, «Кафедра программного обеспечения вычислительной техники и автоматизированных систем» и «Кафедра цифровых технологий и дизайна», входящие в «Научно-технологический институт» университета, являются подразделениями второго (нижестоящего) уровня, данные по ним в формы не вносятся. Общеуниверситетские и межфакультетские кафедры являются учебными подразделениями первого уровня и не входят в состав иных подразделений первого уровня, поэтому являются отдельными учебными подразделениями.

При наличии в организации обособленных структурных подразделений (филиалов), у которых отсутствуют полномочия по ведению бухгалтерского учета с выделенным балансом и лицевым счетом, показатели по которым включены в значения ОРД организации, необходимо в перечень подразделений добавить подразделение «Филиалы, не имеющие полномочий ведения БУ» и выбрать тип подразделения «Филиалы, не имеющие полномочий ведения БУ».

#### *Форма «ФОТ по подразделениям»*

*Автоматический ввод данных*

Перед таблицей – автоматически вводятся данные о наименовании учреждения, местоположении головной организации, ИНН и КПП головного учреждения.

После таблицы «Контрольные значения ОРД»:

В столбце 3 - Количество штатных единиц персонала (всего) без учета договоров ГПХ, ставок. Источник импорта данных - среднее значение суммы столбцов 5 и 16 раздела формы ОРД «Сведения о численности сотрудников и оплате труда», подраздела «Сведения о численности сотрудников».

В столбце 4 по строке «Итого» количество единиц персонала по договорам ГПХ (всего), единиц. Источник импорта данных – сумма значений столбцов 12 и 13 раздела формы ОРД «Сведения о численности сотрудников и оплате труда», подраздел «Сведения о численности сотрудников».

В столбцах 6-12 по строке «Итого» Фонд оплаты труда штатных единиц персонала, тыс. рублей в год без учета договоров ГПХ. Источник импорта данных – сумма значений по столбцам формы Отчета «Сведения о численности сотрудников и оплате труда», подраздела «Сведения об оплате труда» 11-28, соответственно в зависимости от источника финансирования.

Источник импорта данных для столбцов 13-19 по строке «Итого» Фонд оплаты труда персонала по договорам ГПХ, тыс. рублей в год - сумма значений по столбцам формы Отчета «Сведения о численности сотрудников и оплате труда», подраздела «Сведения об оплате труда» 29-40, соответственно, в зависимости от источника финансирования.

## *Заполнение формы организациями*

Форма заполняется в соответствии с показателями формы ОРД «Сведения о численности сотрудников и оплате труда», подраздел «Сведения об оплате труда» **без учета начислений во внебюджетные фонды**.

В строке «Эффективная ставка начислений на фонд оплаты труда штатных единиц персонала, %» указывается эффективная ставка начислений на фонд оплаты труда штатных единиц персонала (в процентах), рассчитываемая как отношение общей суммы начислений на фонд оплаты труда штатных единиц персонала к общему объему начисленного фонда оплаты труда штатных единиц персонала за 2023 год.

В строке «Эффективная ставка начислений на фонд оплаты труда персонала по договорам ГПХ, %» указывается эффективная ставка начислений на фонд оплаты труда персонала по договорам ГПХ (в процентах), рассчитываемая как отношение общей суммы начислений на фонд оплаты труда персонала по договорам ГПХ к общему объему начисленного фонда оплаты труда персонала по договорам ГПХ за 2023 год.<br><u>⊜ фот по подразделениям</u>

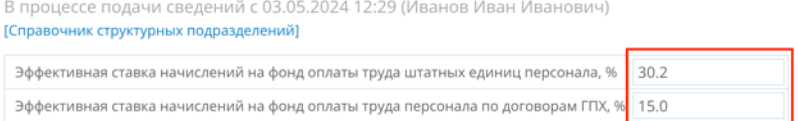

Перечень структурных подразделений импортируется из раздела «Структурные подразделения» в соответствии со сформированным локальным справочником.

Для заполнения данных в разрезе структурных подразделений необходимо:

− под соответствующим структурным подразделением нажать кнопку «Добавить категорию»;

Москва (ИНН 0123456789 КПП 987654321)

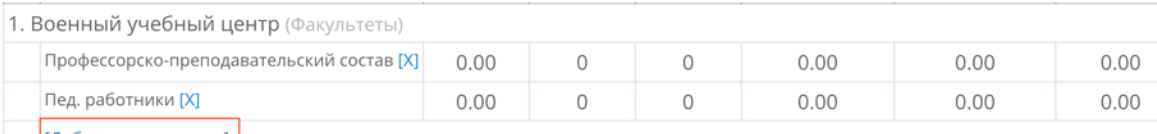

[Добавить категорию]

выбрать категорию персонала, относящегося к соответствующему подразделению, из глобального справочника:

профессорско-преподавательский состав; пед. работники; научные сотрудники; другие научные работники, исследователи; иной основной персонал; вспомогательный персонал; административно-управленческий персонал; Наименование структурного в полницій учабный цанто (ф

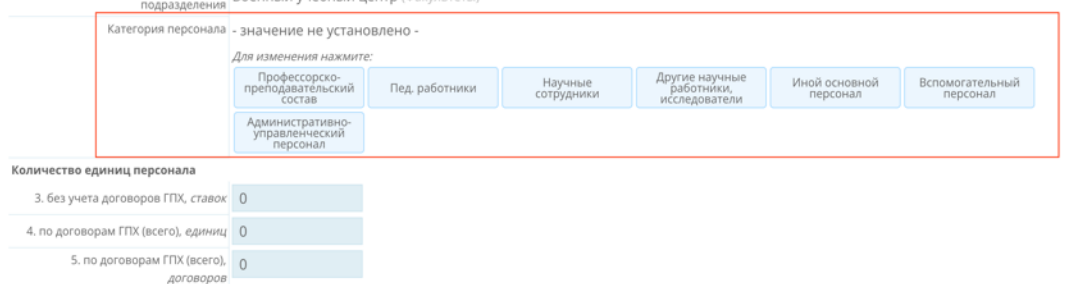

Если категория персонала не будет указана, то на экране появится «Ошибка. Выберите категорию» и сохранить изменения будет невозможно.

- указать информацию о количестве штатных единиц персонала, а также единиц персонала по договорам ГПХ, работающих в соответствующем подразделении (графы 3-5, см. рис выше). В графе 4 необходимо указать количество единиц персонала, работающего по ГПХ в соответствующем подразделении, а в графе 5 – количество договоров, заключенных с единицами персонала по ГПХ. Например, если в подразделении работает одна единица персонала по ГПХ и с ней заключено 2 договора, то в графе 4 ставится «1», а в графе 5 ставится «2». Если в подразделении работает 3 единицы персонала по ГПХ, с которыми заключено 7 договоров, то в графе 4 ставится «3», а в графе 5 ставится «7»;
- − указать информацию о фонде оплаты труда штатных единиц персонала и персонала по договорам ГПХ, работающего в соответствующем подразделении (графы 6-19 этого же окна) без учета начислений за отчетный 2023 год;
- − нажать кнопку «Сохранить».

При наличии в подразделении персонала, относящегося к различным категориям, необходимо повторить вышеуказанные действия для каждой категории персонала.

В случае неправильного ввода информации, возможно, нажав на соответствующую категорию персонала соответствующего подразделения, внести изменения в уже введенные значения.

Также можно удалить строку, если для соответствующего подразделения была выбрана неправильная категория основного персонала, нажав знак [х] напротив соответствующей категории персонала соответствующего подразделения.

Количество штатных единиц, за исключением единиц персонала по договорам ГПХ, определяется как среднее значение между штатной численностью на начало периода и штатной численностью на конец периода. Данные о количестве штатных единиц по подразделению заполняются организацией в соответствии со штатным расписанием соответствующего подразделения. При указании штатных единиц учитываются только занятые ставки.

В случае если в организации есть работники, выполняющие работу по договору ГПХ, не являющиеся сотрудниками университета, то данные сотрудники относятся к подразделению и категории персонала в зависимости от того, какие работы определены их договором. Подразделение и категория выбираются исходя из того, в каком подразделении и какой тип работ выполняет сотрудник. Если сотрудник работает в разных структурных подразделениях, то к разным подразделениям будет относиться разное количество договоров. При этом количество единиц сотрудников по ГПХ (физических лиц) в структурных подразделениях проставляется пропорционально количеству договоров, заключенных для работы в соответствующих подразделениях.

## *Контроль ввода данных организациями*

Сумма количества штатных единиц персонала по всем подразделениям и по всем категориям персонала по столбцу 3 таблицы раздела «ФОТ по подразделениям» должна соответствовать значению столбца 3 по строке «Итого».

При наличии данных в столбце 3 «Количество штатных единиц персонала (всего) без учета договоров ГПХ, ставок», должны быть указаны данные по столбцам 6-12 «Фонд оплаты труда штатных единиц персонала, тыс. рублей в год без учета договоров ГПХ».

Сумма количества единиц персонала по договорам ГПХ по всем подразделениям и по всем категориям персонала по столбцу 4 таблицы раздела «ФОТ по подразделениям» должна соответствовать значению столбца 4 по строке «Итого».

При наличии данных в столбце 4 «Количество единиц персонала по договорам ГПХ (всего), единиц», должны быть указаны данные по столбцам 5 «Количество единиц персонала по договорам ГПХ (всего), договоров» и 13- 19 «Фонд оплаты труда персонала по договорам ГПХ, тыс. рублей в год».

Сумма значений фонда оплаты труда штатных единиц персонала по всем подразделениям и по всем категориям персонала по столбцам 6 - 12 таблицы раздела «ФОТ по подразделениям» должна соответствовать значению столбцов 6 - 12 по строке «Итого», соответственно.

Сумма фонда оплаты труда единиц персонала по договорам ГПХ по всем подразделениям и по всем категориям персонала по столбцам 13 - 19 таблицы раздела «ФОТ по подразделениям» должна соответствовать значению столбцов 13 - 19 по строке «Итого», соответственно.

Для завершения ввода значения «ИТОГО» по столбцам 3, 4, 6-19 должны быть равны контрольным значениям ОРД.

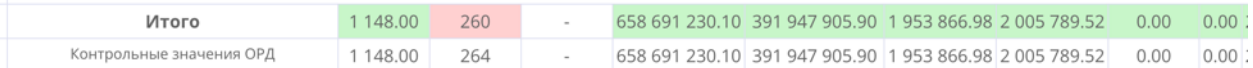

При наличии в организации обособленных структурных подразделений (филиалов), у которых отсутствуют полномочия по ведению бухгалтерского учета с выделенным балансом и лицевым счетом, показатели по которым включены в контрольные значения ОРД, необходимо в перечень подразделений добавить подразделение «Филиалы, не имеющие полномочий ведения БУ» и показатели по всем таким филиалам отнести одной суммой к данному подразделению.

При нажатии клавиши «Завершить ввод данных» изменить информацию невозможно.

#### *Форма «Персонал по видам деятельности»*

*Автоматический ввод данных*

Данные по столбцам 4, 7-9 импортируются из формы «ФОТ по подразделениям» при наличии заполненных данных в разрезе подразделений и категорий персонала:

- − «Количество штатных единиц персонала (всего) без учета договоров ГПХ, ставок», столбец 7;
- − «Количество единиц персонала по договорам ГПХ (всего), единиц», столбец 8;
- − «Количество единиц персонала по договорам ГПХ (всего), договоров», столбец 8.

«Категория персонала», столбец 2 заполняется из справочника «Структурные подразделения».

#### *Заполнение формы организациями*

В данной форме в разрезе подразделений указываются данные о количестве штатных единиц основного и вспомогательного персонала и о количестве договоров основного и вспомогательного персонала, работающего по договорам ГПХ, в разрезе категорий персонала, задействованного в реализации соответствующего вида деятельности в соответствии со штатным расписанием.

Для заполнения данных в разрезе структурных подразделений и категорий персонала необходимо:

под соответствующим структурным подразделением и соответствующей категории персонала нажать кнопку «Добавить»;

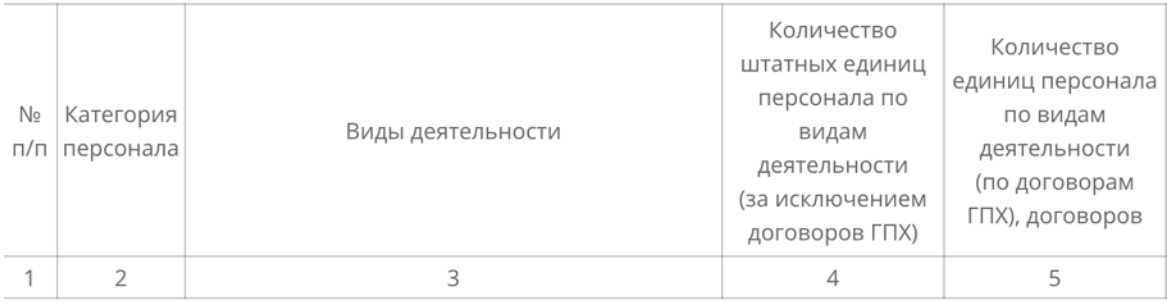

1. Военный учебный центр (Факультеты)

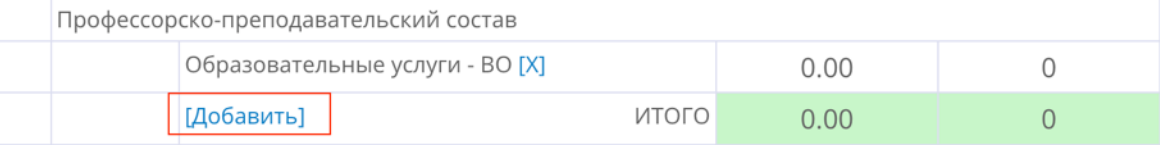

− выбрать для соответствующего подразделения и категории персонала из глобального справочника конкретный вид деятельности, относящийся к одной из следующих групп:

образовательные услуги; выполнение научных исследований; общее образование; прочие виды деятельности.

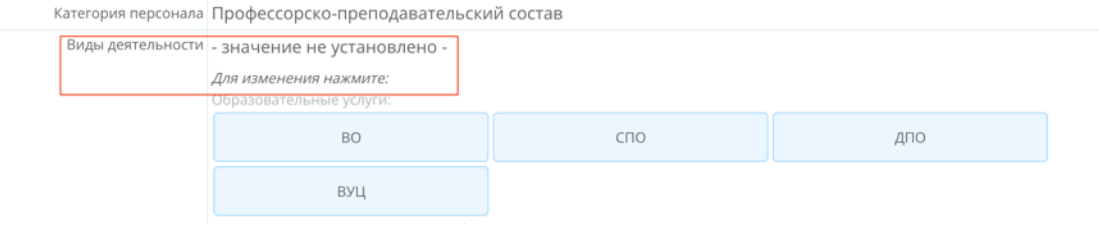

указать информацию о количестве штатных единиц персонала, а также количество договоров ГПХ персонала по договорам ГПХ, работающих в соответствующем подразделении по соответствующему виду деятельности;

Количество единиц персонала по видам деятельности

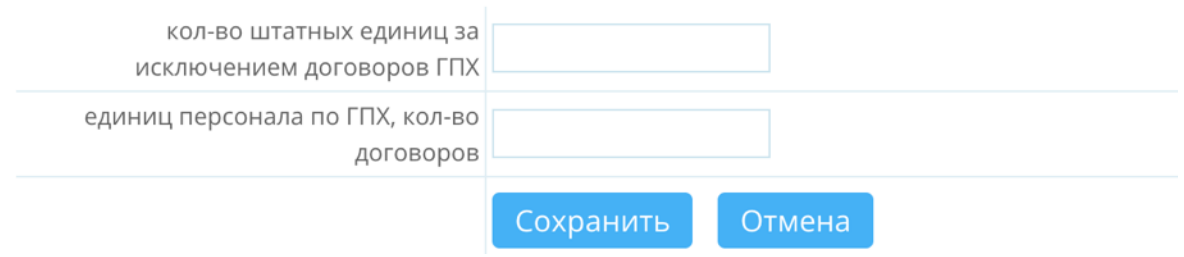

− нажать кнопку «Сохранить».

При наличии в подразделении категории персонала, который задействован в нескольких видах деятельности, необходимо повторить вышеуказанные действия для каждого вида деятельности, нажав на кнопку «Добавить», расположенной под соответствующей категорией персонала в соответствующем подразделении.

В случае неправильного ввода данных возможно, нажав на определенный вид деятельности, выполняемый соответствующей категорией персонала в соответствующем подразделении, внести изменения в уже введенные значения.

Если для какой-либо категории персонала был некорректно выбран вид деятельности, можно удалить некорректно указанную строку, нажав знак [х] напротив соответствующего вида деятельности.

В случае если оплата труда штатного сотрудника, работающего по основному месту работы, выполняющего дополнительные виды деятельности, не входящие в его основные обязанности, осуществляется за счет стимулирующих выплат без выделения штатной единицы для дополнительного вида деятельности, то для дополнительных видов деятельности необходимо выделить штатную единицу как отношение стимулирующих выплат, приходящихся на соответствующий вид деятельности, к сумме выплат в рамках основного вида деятельности.

Например, преподаватель факультета экономики занимает 1 штатную единицу и получает заработную плату за осуществление преподавательской деятельности по программам высшего образования – 100 000 руб. Также преподавателем выполняется научная работа, за которую установлен размер вознаграждения 50 000 руб. в виде стимулирующей выплаты к основному размеру заработной платы. Таким образом, количество штатных единиц для факультета экономики для данного преподавателя по виду деятельности будет равняться – 1, а по виду деятельности «выполнение научных исследований» – 50 000 :  $100\,000 = 0.5$  штатных единиц.

В данном случае при несоответствии суммы штатных единиц подразделения по соответствующей категории персонала в разрезе видов деятельности общему количеству штатных единиц по соответствующей категории персонала в подразделении при заполнении данных необходимо заполнить ячейку «Комментарий» с указанием причины несоответствия. Для этого необходимо напротив соответствующей категории персонала в соответствующем подразделении нажать на кнопку «Комментарий».

11

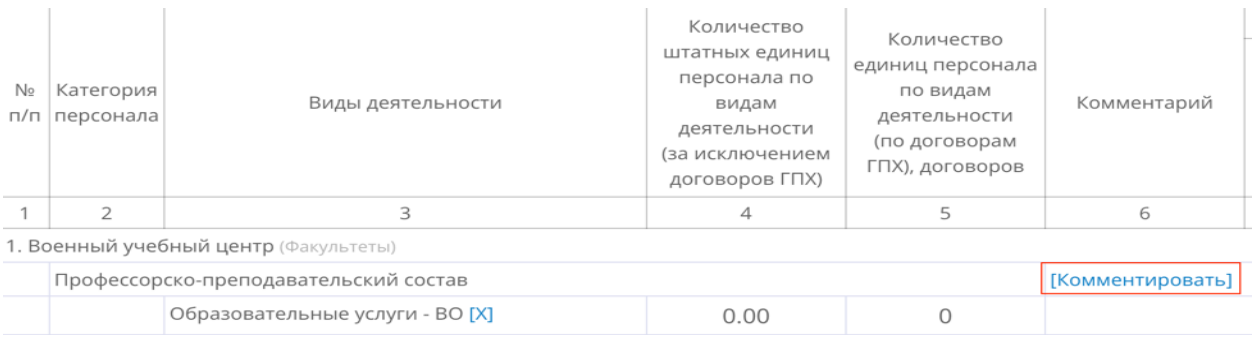

При нажатии клавиши «Завершить ввод данных» изменить информацию невозможно.

## *Контроль ввода данных организациями*

Сумма штатных единиц персонала по соответствующей категории персонала по всем видам деятельности в каждом подразделении должна быть равна количеству штатных единиц персонала, указанному в разделе «ФОТ по подразделениям» по соответствующей категории персонала, относящейся к соответствующему подразделению.

При несоответствии суммы штатных единиц подразделения по соответствующей категории персонала по видам деятельности общему количеству штатных единиц по соответствующей категории персонала в соответствующем подразделении из-за выделения дополнительных штатных единиц (см. пример выше) при заполнении данных необходимо заполнить ячейку «Комментарий».

Сумма количества договоров единиц персонала по ГПХ по каждой категории персонала по всем видам деятельности в подразделении должна быть равна количеству договоров единиц персонала по ГПХ, указанному в разделе «ФОТ по подразделениям» по соответствующей категории персонала, относящейся к соответствующему подразделению.

Для завершения ввода значения по строкам «ИТОГО» каждой категории персонала по столбцам 4 и 5 быть равны соответствующим значениям столбцов 7 и 9, указанным в разделе ФОТ по подразделениям, либо должен быть введён комментарий, поясняющий несоответствия.

При наличии подразделения «Филиалы, не имеющие полномочий ведения БУ» количество единиц персонала этих филиалов можно не разделять по видам деятельности, а написать комментарий: «Филиалы, не имеющие полномочий ведения БУ».

# *Модуль «Объекты имущественного комплекса НИ»*

Модуль «Объекты имущественного комплекса НИ» включает в себя форму - локальный справочник «Объекты имущественного комплекса НИ», а также следующие модули:

- − «Затраты на содержание недвижимого имущества»;
- − «Затраты на содержание земельных участков»;
- − «Затраты на аренду»;
- − «Доходы от аренды»;
- − «Использование подразделением»;
- − «Площадь в разрезе типа пользования».

## *Модуль «Объекты имущественного комплекса НИ»*

Данная форма заполняется автоматически на основе импорта данных о составе недвижимого имущества из ОРД, после чего становится локальным справочником, сведения из которого отображаются во вкладках модуля «Объекты имущественного комплекса НИ».

Состав объектов недвижимого имущества включает в себя сведения:

о недвижимом имуществе, за исключением земельных участков, закрепленном на праве оперативного управления. Источник импорта данных – столбцы 1-3 формы ОРД «Сведения о недвижимом имуществе, за исключением земельных участков, закрепленном на праве оперативного управления»;

о земельных участках, предоставленных на праве постоянного (бессрочного) пользовании. Источник импорта данных – столбцы 1,2 и 4 формы ОРД «Сведения о земельных участках, предоставленных на праве постоянного (бессрочного) пользования»;

о недвижимом имуществе, используемом по договору аренды. Источник импорта данных – столбцы 1 и 2 формы ОРД «Сведения о недвижимом имуществе, используемом по договору аренды», подразделов «Сведения о недвижимом имуществе, используемом на праве аренды с помесячной оплатой» и «Сведения о недвижимом имуществе, используемом на праве аренды с почасовой оплатой»;

о недвижимом имуществе, используемом по договору безвозмездного пользования (договору ссуды). Источник импорта данных – столбцы 1 и 2 формы ОРД «Сведения о недвижимом имуществе, используемом по договору безвозмездного пользования (договору ссуды)».

Импорт данных по объектам осуществляется только по площадным объектам, начиная со строки 1001, до строки 2000 (нумерация по «Код строки»). Данные по линейным объектам, резервуарам, емкостям, иным аналогичным объектам, скважинам, иным аналогичным объектам и иным объектам не импортируются.

Каждому объекту недвижимого имущества автоматически из глобального справочника по умолчанию присваивается тип объекта: земельный участок или иные здания и объекты имущества.

Для объектов с типом «Иные здания и объекты имущества» организации необходимо детализировать тип объекта недвижимого имущества, нажав на соответствующий объект.<br><mark>⊜</mark> Объекты имущественного комплекса НИ

**ТЕСТОВОЕ УЧРЕЖДЕНИЕ ФЕДЕРАЛЬНОЕ ГОСУДАРСТВЕННОЕ БЮДЖЕТНОЕ ОБРАЗОВАТЕЛЬНОЕ УЧРЕЖДЕНИЕ ВЫСШЕГО ОБРАЗОВАНИЯ** Головное г. Москва (ИНН 0123456789 КПП 987654321) В процессе подачи сведений с 03.05.2024 9:37 (Иванов Иван Иванович)

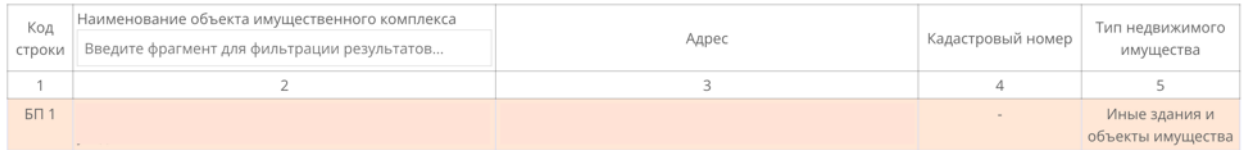

Выбор (детализация) типа объекта недвижимого имущества, отнесенного к «Иным зданиям и объектам имущества» осуществляется на основе глобального справочника, который содержит следующие детализированные типы объектов недвижимого имущества:

- − учебно-лабораторный корпус;
- здание библиотеки;
- − здание музея;
- − медицинские корпуса, здание поликлиники;
- − общежития и иные жилые помещения;
- − объекты хранения ТС (транспортных средств);
- − пункт общественного питания;
- − физкультурно-оздоровительный комплекс;
- − общехозяйственные объекты;
- − иные здания и объекты имущества;
- земельный участок.

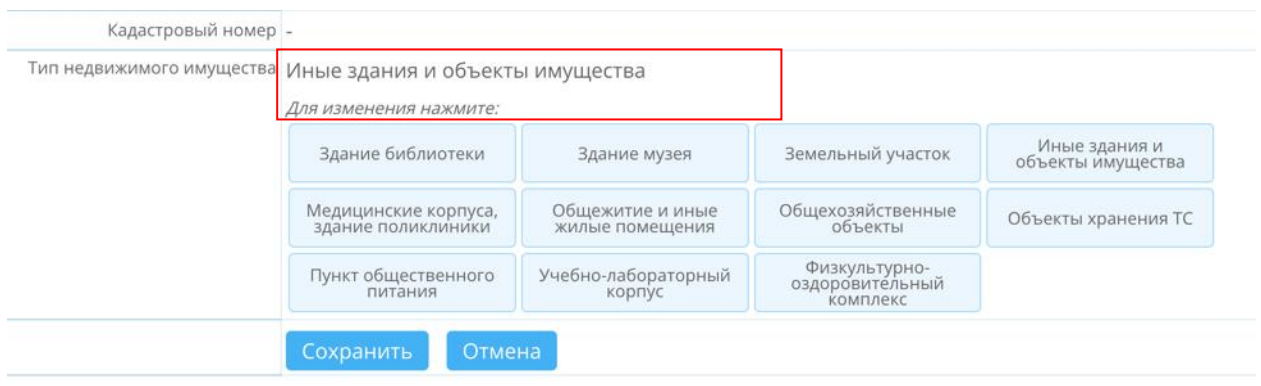

Для объектов с типом «Земельный участок» вносить изменения не нужно.

После выбора типа недвижимого имущества необходимо нажать кнопку «Сохранить».

В случае если объект недвижимого имущества из типа «Иные здания и объекты имущества» невозможно отнести к одному из имеющихся типов из глобального справочника, для него выбирается детализированный тип «Иные здания и объекты имущества».

После нажатия кнопки «Завершить ввод данных» внизу страницы внести изменения будет невозможно.

## *Форма «Использование подразделениями»*

*Автоматический ввод данных*

Данные о наименовании объекта имущественного комплекса автоматически импортируются из раздела «Объекты имущественного комплекса НИ».

#### *Заполнение формы организациями*

Организации вводят информацию о степени использования объекта имущественного комплекса соответствующим подразделением. Данные о степени использования объекта подразделением организации заполняются экспертно. В зависимости от степени использования данное значение может быть равным «0» до «100%». Если объект используется только одним подразделением, то значение степени использования равно «100%».

Для указания степени использования имущества напротив соответствующего объекта имущества необходимо:

нажать кнопку «Добавить»;

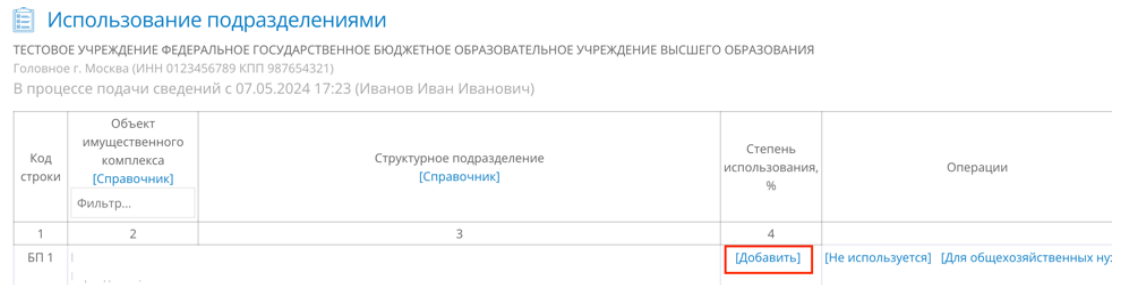

− выбрать подразделение, указанное в разделе «Структурные подразделения», которое использует соответствующий объект;

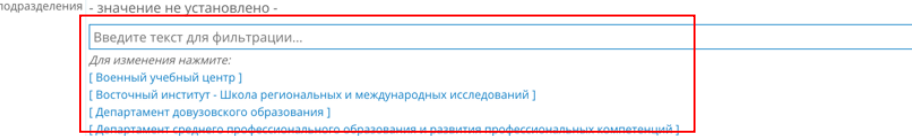

− проставить степень использования в %;

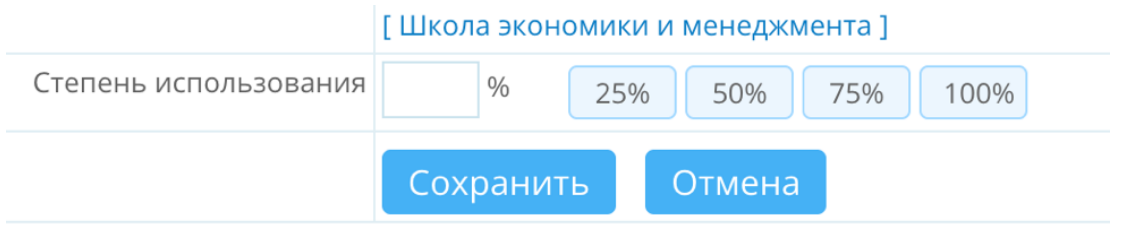

− нажать кнопку «Сохранить».

Если объектом имущественного комплекса пользуются несколько подразделений, то операцию необходимо повторить для всех подразделений. Сумма степеней использования объекта по указанным подразделениям должна быть равна 100%.

Если возникает необходимость изменить значения степени использования объекта, то необходимо нажать на соответствующее подразделение под соответствующим объектом.

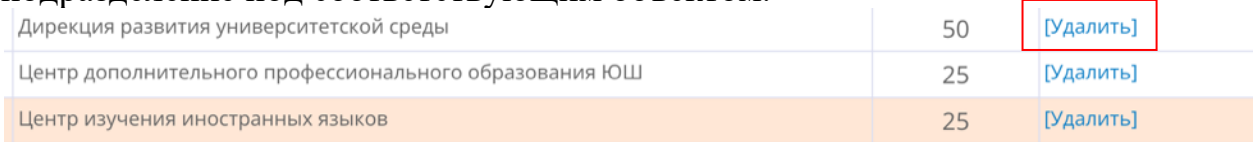

При неправильном выборе подразделения можно удалить информацию, нажав на кнопку «Удалить».

Если объект имущества не используется в деятельности учреждения, то в столбце «Операции» необходимо нажать «Не используется». Если объект используется для общехозяйственных нужд учреждения или используется в равной пропорции всеми имеющимися подразделениями, то в столбце «Операции» необходимо нажать «Для общехозяйственных нужд».

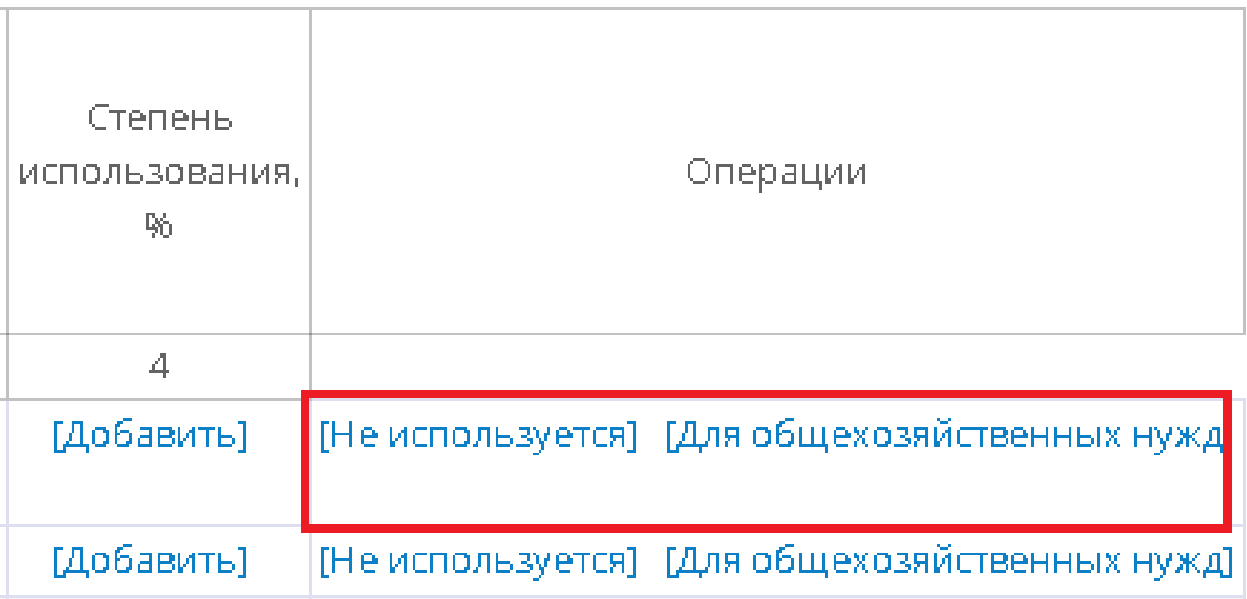

При наличии в организации обособленных структурных подразделений (филиалов), у которых отсутствуют полномочия по ведению бухгалтерского учета с выделенным балансом и лицевым счетом, показатели по которым включены в значения ОРД организации, необходимо при указании степени задействованности имущества напротив объекта имущества, используемого филиалом:

- − нажать кнопку «Добавить»;
- − выбрать подразделение «Филиалы, не имеющие полномочий ведения БУ»;
- − проставить степень использования в % равной 100%;
- − нажать кнопку «Сохранить».

После нажатия кнопки «Завершить ввод данных» внизу страницы внести изменения будет невозможно.

## *Контроль ввода данных*

Сумма степеней использования объекта по указанным подразделениям должна быть равна 100%.

## *Форма «Площадь в разрезе типа пользования»*

## *Автоматический ввод данных*

Данные о наименовании объекта имущественного комплекса автоматически импортируются из раздела «Объекты имущественного комплекса НИ».

Данные об общей площади объекта, а также о площади объекта в разрезе типа пользования импортируются из ОРД.

Для значения «площади - всего» – источники импорта данных:

для объектов недвижимого имущества, за исключением земельных участков, закрепленном на праве оперативного управления – сумма столбцов 9, 13 и 17 формы ОРД «Сведения о недвижимом имуществе, за исключением земельных участков, закрепленном на праве оперативного управления»;

для земельных участков, предоставленных на праве постоянного (бессрочного) пользования – сумма столбцов 9 и 14 формы ОРД «Сведения о земельных участках, предоставленных на праве постоянного (бессрочного) пользования»;

для недвижимого имущества, используемого по договору аренды – столбец 6 формы ОРД «Сведения о недвижимом имуществе, используемом по договору аренды» подразделов «Раздел 1. Сведения о недвижимом имуществе, используемом на праве аренды с помесячной оплатой», «Раздел 2. Сведения о недвижимом имуществе, используемом на праве аренды с почасовой оплатой»;

для недвижимого имущества, используемого по договору безвозмездного пользования (договору ссуды) – столбец 6 формы ОРД «Сведения о недвижимом имуществе, используемом по договору безвозмездного пользования (договору ссуды)».

Для площади, сданной в аренду или субаренду – источники импорта данных:

для объектов недвижимого имущества, за исключением земельных участков, закрепленного на праве оперативного управления – сумма столбцов 14 и 16 формы ОРД «Сведения о недвижимом имуществе, за исключением земельных участков, закрепленном на праве оперативного управления»;

для земельных участков, предоставленных на праве постоянного (бессрочного) пользования, сумма столбцов 15 и 17 формы ОРД «Сведения о земельных участках, предоставленных на праве постоянного (бессрочного) пользования».

Для площади, переданной сторонним организациям в безвозмездное пользование – источники импорта данных:

для объектов недвижимого имущества, за исключением земельных участков, закрепленного на праве оперативного управления, столбец 15 формы ОРД «Сведения о недвижимом имуществе, за исключением земельных участков, закрепленном на праве оперативного управления»;

для земельных участков, предоставленных на праве постоянного (бессрочного) пользования, столбец 16 формы ОРД «Сведения о земельных участках, предоставленных на праве постоянного (бессрочного) пользования».

Для арендованной площади – источники импорта данных:

столбец 6 формы ОРД «Сведения о недвижимом имуществе, используемом по договору аренды» подразделов «Раздел 1. Сведения о недвижимом имуществе, используемом на праве аренды с помесячной оплатой», «Раздел 2. Сведения о недвижимом имуществе, используемом на праве аренды с почасовой оплатой».

Для площади, переданной учреждению по договору безвозмездного пользования – источники импорта данных:

столбец 6 формы ОРД «Сведения о недвижимом имуществе, используемом по договору безвозмездного пользования (договору ссуды)».

# *Контроль ввода данных*

Значение площади по столбцу 3 «Значение, всего» должно быть больше или равно сумме значений по столбцам 4-7.